**Overview:** A 'Revision/supplement' amendment/modification should be requested when a sponsor (such as the National Institute of Health) awards additional funding for a revision/supplement proposal to the primary award or a sponsor provides additional funds such as an 'add-on'.

### **Examples:**

- 1. An Administrative Supplement is awarded to the primary Notice of Award (NOA) and not awarded as a stand-alone NOA.
- 2. Additional funds provided on an award for a clinical trial accrual.

### **Where to Start**

1. Log-in to MyFunding and search for the award in the Awards tab:

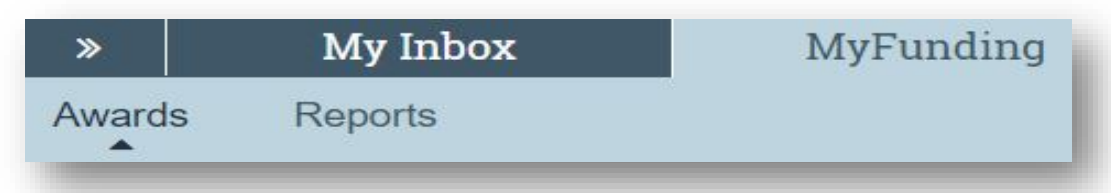

2. Search for the award in the search box and click on the 'Name' of the award:

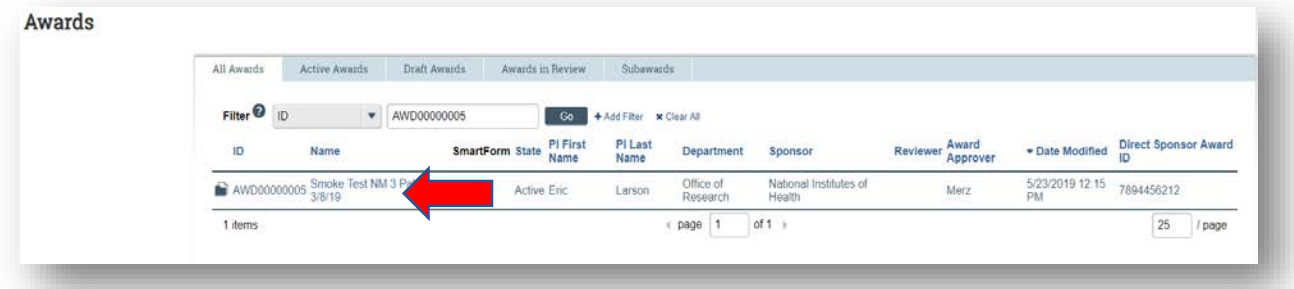

3. Once in the award workspace click on 'Request Award Modification':

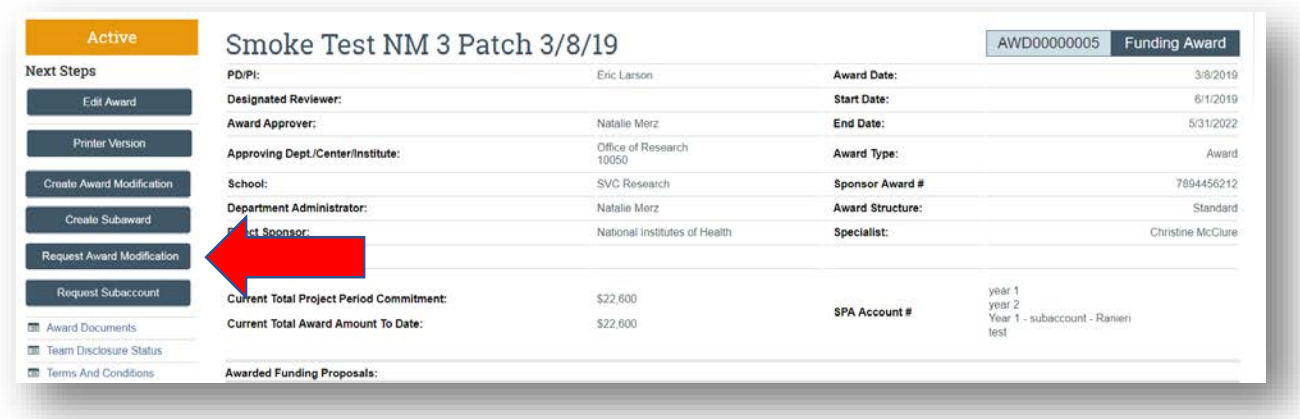

- 4. On the 'Request Details' page enter the following information:
	- a. Enter a short title that includes 'Revision/Supplement/Add-On':

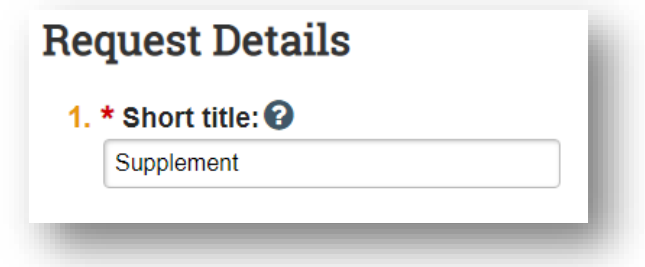

b. Enter the 'Date' of the award amendment/modification requested:

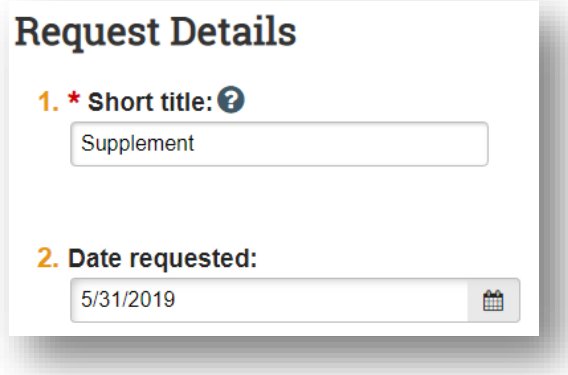

c. Select 'Revision|Supplement' as the 'Modification Type':

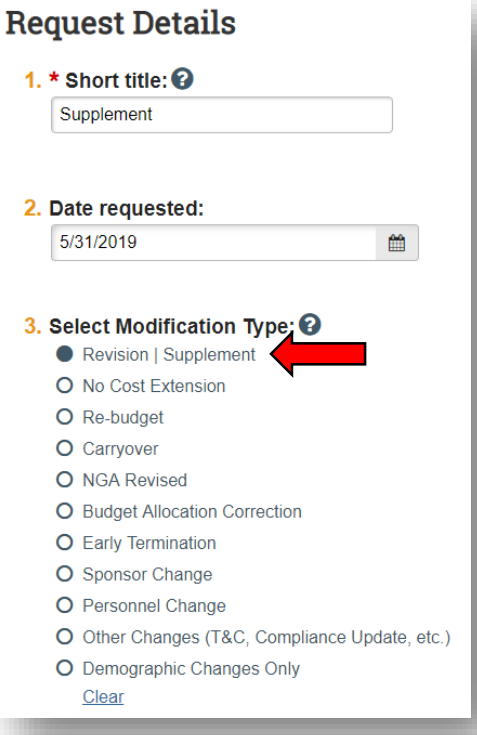

# d. Add additional comments in the 'Comments' box:

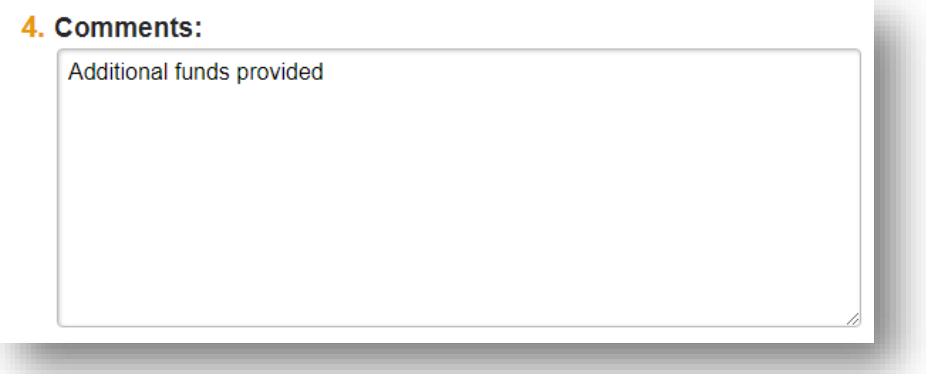

5. Click 'Finish' in the bottom right-hand corner:

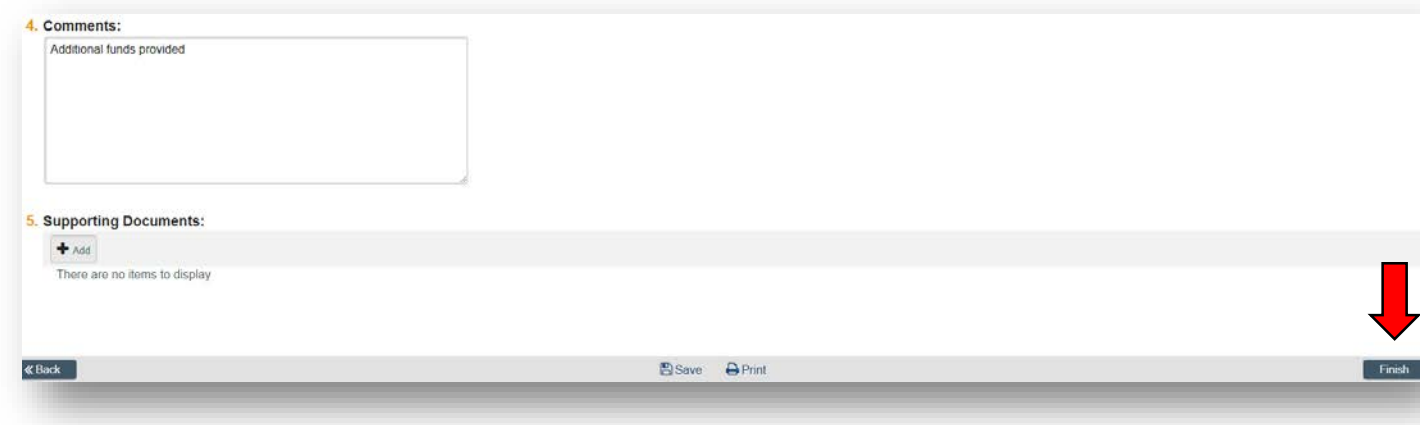

6. Click 'Assign Submitter'. Assign the submitter as **your Dean's area reviewer** and select 'OK':

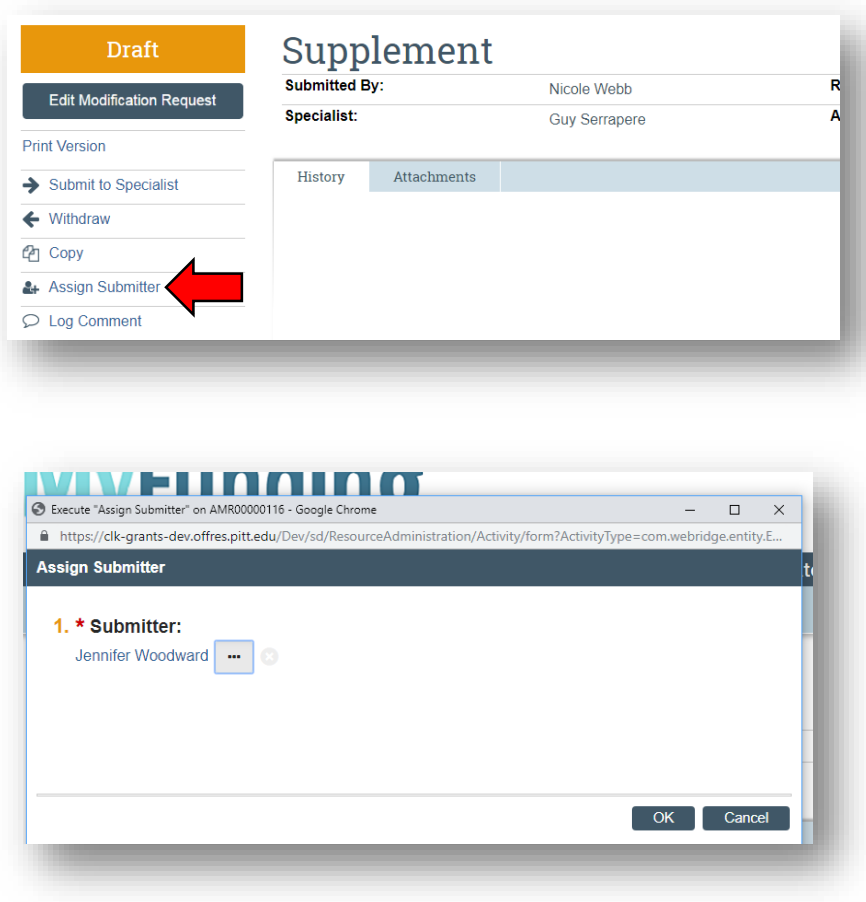

## **What do I attach?**

- 1. Any documents requiring a signature by the Office of Research (OR)
- 2. Any other school-specific required documents
- 3. NOA/sponsor document noting change
- 4. Compliance approvals (if applicable)

### **Where do I attach the documents?**

Documents should be attached in the award workspace using the 'Upload Award Documents' activity:

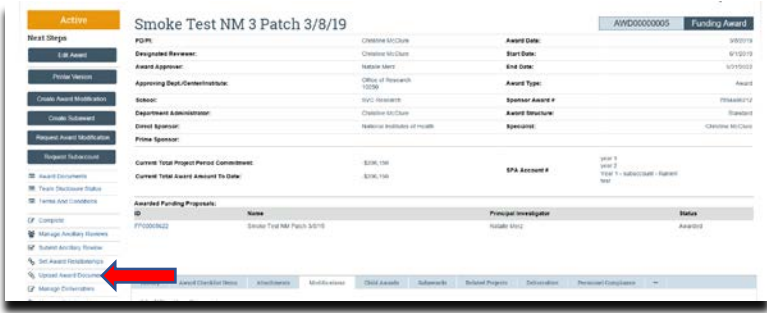

### **What's Next?**

1. The Dean's area reviewer will review the amendment/modification request and if acceptable, will use the 'Submit to Specialist' activity in the amendment/modification workspace to send the amendment/modification request to the Office of Research (OR).

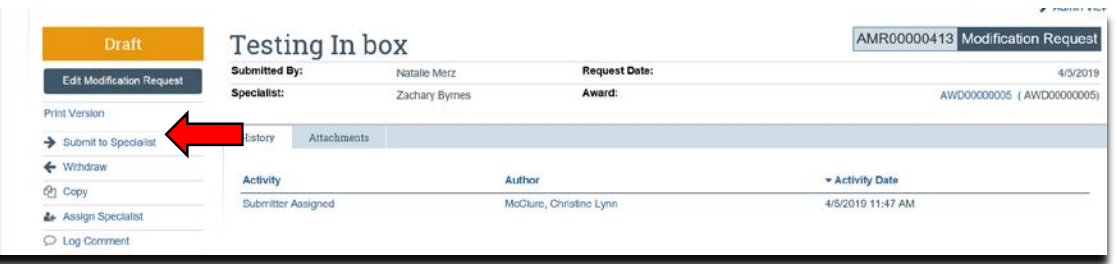

2. If accepted by the OR, the amendment/modification request will be "Approved", and the OR will create the amendment/modification for the award and send the required documents to SPA to have the SPA account updated.